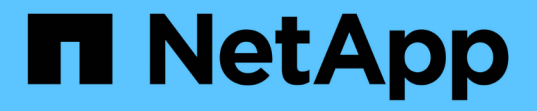

## 收集和评估清单信息 ONTAP 7-Mode Transition

NetApp December 19, 2023

This PDF was generated from https://docs.netapp.com/zh-cn/ontap-7mode-transition/copyfree/concept\_storage\_and\_host\_version\_requirements.html on December 19, 2023. Always check docs.netapp.com for the latest.

# 目录

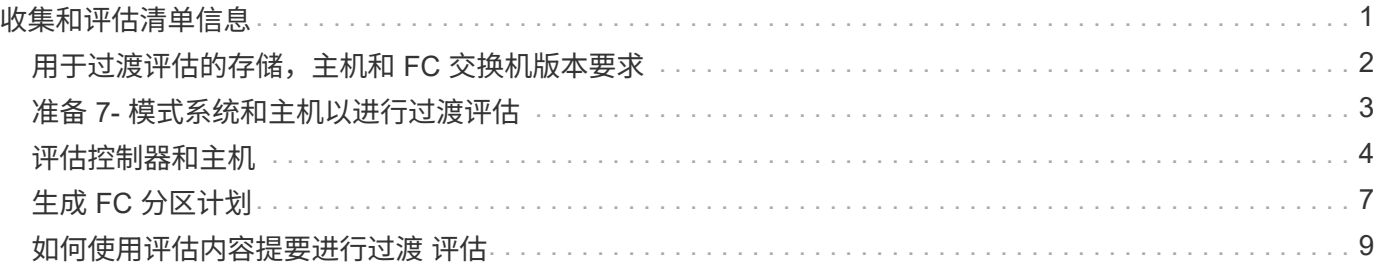

# <span id="page-2-0"></span>收集和评估清单信息

您可以从控制器,主机和 FC 交换机收集清单信息。然后,您可以评估这些系统的特性和 功能,并确定这些特性和功能在选择进行过渡的 ONTAP 版本中的工作方式。

您可以通过两种方式收集清单信息:

- 如果您的环境安全性允许,您可以安装 7- 模式过渡工具,然后使用它收集清单信息。
- 您可以导入清单收集工具生成的清单 XML 报告,然后执行评估。

在这两种情况下、您都必须使用最新版本的清单收集工具来收集清单。

要评估无副本过渡的清单信息,您必须选择源 7- 模式 HA 对的两个节点。尽管评估是按节点进行的,但如果单 个节点不符合过渡条件,则无法过渡整个 HA 对。

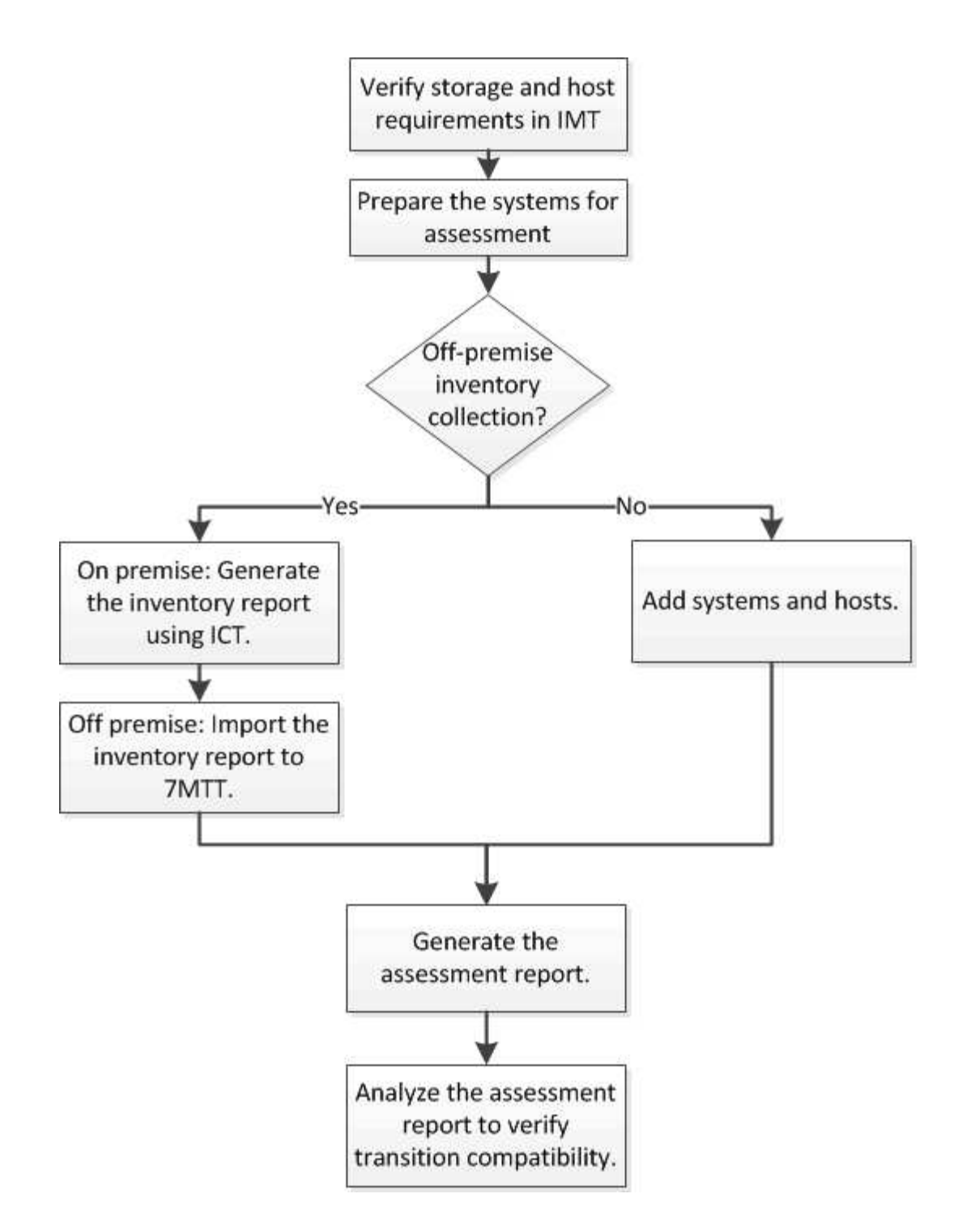

# <span id="page-3-0"></span>用于过渡评估的存储,主机和 **FC** 交换机版本要求

您必须了解过渡评估支持的 7- 模式 Data ONTAP 版本,主机和 FC 交换机。

有关支持由 7- 模式过渡工具评估的 7- 模式版本,主机和 FC 交换机的列表,请参见 NetApp 互操作性表工具。 ["NetApp](https://mysupport.netapp.com/matrix) [互操作性表工具](https://mysupport.netapp.com/matrix)["](https://mysupport.netapp.com/matrix)

## <span id="page-4-0"></span>准备 **7-** 模式系统和主机以进行过渡评估

要成功生成评估报告,您必须确保 7- 模式系统和主机满足特定的网络和协议要求。

步骤

- 1. 在 7- 模式系统上启用 HTTPS :
	- ` \* options httpd.admin.ssl.enable on\*`
- 2. 在 7- 模式系统上启用 TLS :
	- ` \* 选项 tls.enable on\*`

 $\binom{1}{1}$ 最佳做法是,由于 SSLv3 中存在安全漏洞,启用 TLS 。

- 3. 在 7- 模式系统上启用 SSL 并禁用 SSLv2 和 SSLv3 :
	- a. 设置并启动 SSL : + ` \* SecureAdmin setup ssl\*`
	- b. 启用 SSL :
		- ` \* 选项 ssl.enable on\*`
	- c. 禁用 SSLv2 和 SSLv3 :
		- ` \* 选项 ssl.v2.enable off\*`
		- ` \* 选项 ssl.v3.enable off\*`
		- $\mathbf{1}$
- 最佳实践是禁用 SSLv2 和 SSLv3 以避免安全漏洞。
- 4. 在 7- 模式系统上启用 SSH :
	- a. 在 7- 模式系统上设置 SSH : + ` \* SecureAdmin setup -f ssh\*`

f 选项可强制运行设置,即使已配置 SSH 服务器也是如此。

- b. 启用 SSH :
	- ` \* 启用 SecureAdmin ssh2\*`
- c. 在 SSH 服务器上启用密码身份验证: + ` \* options ssh.passwd\_auth\*`
- d. 启用对主机的 SSH 访问:
	- ` \* 选项 ssh.access\*`
- 5. 准备 Windows 主机系统:
	- 启用 WMI 访问。

有关启用 WMI 访问的详细信息,请参见主机文档。

。如果您使用的是 Windows Server 2003 ,请验证是否已安装 Microsoft 光纤通道信息工具( fcinfo )软 件包,并在 Windows 主机系统上运行该工具一次。

使用此工具可以收集主机的 HBA 配置信息。

- 如果运行 7- 模式过渡工具的系统不属于某个域,请验证以下内容:
	- 主机系统属于某个域。
	- 如果主机具有本地用户,并且该用户的用户名格式如下:

SystemName\Username

6. 在 Linux 或 ESXi 主机上启用 SSH 。

有关启用 SSH 的详细信息,请参见主机文档。

7. 验证您是否已为每个主机安装最新的 NetApp Host Utilities 软件。

有关下载和安装 NetApp Host Utilities 软件的信息,请参见 NetApp 支持站点。

- 8. 验证运行 7- 模式过渡工具的 Windows 系统是否可以访问所有主机和存储系统。
	- 相关信息 \*

["NetApp](http://mysupport.netapp.com/) [支持站点上的文档:](http://mysupport.netapp.com/) [mysupport.netapp.com"](http://mysupport.netapp.com/)

### <span id="page-5-0"></span>评估控制器和主机

您可以使用 7- 模式过渡工具或清单收集工具收集和评估有关控制器和主机的信息,具体取 决于您环境中的安全法规。

• 7- 模式过渡工具通过添加系统或使用清单收集工具生成的清单报告来收集有关控制器和主机的清单信息。

然后, 7- 模式过渡工具会评估清单信息并创建过渡评估报告。

- 执行过渡评估时,必须注意以下注意事项:
	- 您不应在控制器上同时执行评估和迁移操作。
	- 您应避免在高峰时段对活动存储控制器执行评估操作。

通过向 **7-** 模式添加系统来生成评估报告 过渡工具

您可以通过将系统添加到 7- 模式过渡工具来收集控制器,主机和 FC 交换机的清单信息。 然后,您可以创建评估报告来评估这些系统的特性和功能,并确定它们在选择进行过渡的 ONTAP 版本中的工作方式。

• 存储系统和主机的用户名必须具有足够的权限才能执行自述文件中列出的命令。

自述文件位于 ` \_7-Mode\_Transition\_Tool\_installed\_location\bin\ICT` 。

- 您必须已准备好 7- 模式系统,主机和 FC 交换机以进行过渡评估。
- 要评估 Windows 系统,您必须具有域用户帐户。
- 如果要添加多个系统进行评估,则必须创建一个以 ASCII 或 UTF-8 格式编码的文本文件,并且必须以每行 一个系统的形式包含系统详细信息。

每个系统详细信息必须采用以下格式:

` ( ontap\_windows|vmware\_Linux\_Cisco\_Brocade ): //[ ( *user\_domain\_user*) [\_ : password\_]@ ( *host\_name\_IP* )`

- 安装并运行 7- 模式过渡工具的系统必须能够访问控制器或主机。
- 必须配置所有功能或启用其许可证,以便工作簿可以包含有关这些功能的清单信息。
- 存储系统的用户名必须具有足够的管理权限才能收集清单信息。
- •所有主机名和存储系统配置(例如 CIFS 共享名称,用户名和组名称)都必须采用 UTF-8 格式。

如果 7- 模式过渡工具服务或安装了此工具的系统重新启动,则添加到该工具的系统详细信息将丢失,必须再次 将系统添加到该工具中。

#### 步骤

1. 如果要使用最新的互操作性表( Interoperability Matrix , IMT )数据进行过渡评估:

- a. 从互操作性表下载 IMT 数据,然后保存:
	- i. 从报告菜单中, 单击 \* 完成每日导出 \* 。
	- ii. 在完成每日导出对话框的搜索字段中,输入 FAS 。
	- iii. 下载 ONTAP SAN 主机 Excel 文件,然后保存该文 件。https://mysupport.netapp.com/matrix["NetApp 互操作性表工具"]
- b. 在命令行界面中,使用 transition IMT import 命令导入 IMT 数据。
- c. 使用 transition IMT show 命令验证导入是否成功。
	- 故障排除: \* 如果 IMT 数据导入操作失败,您可以使用 transition IMT restore 命令还原到 先前的数据。
- 2. 登录到 7- 模式过渡工具,然后单击主页中的 \* 收集和评估 \* 。

#### 3. 单击 \* 添加系统 \* 。

- 4. 在添加系统窗口中,执行以下操作之一:
	- 添加单个系统:
		- i. 输入系统的完全限定域名( FQDN)或 IP 地址。
		- ii. 输入指定系统的用户名和密码。
		- iii. 选择系统类型:
			- Data ONTAP 存储系统
			- 主机: Microsoft Windows , Red Hat Linux Enterprise 和 VMware ESXi
			- FC 交换机: Cisco 和 Brocade
	- 。单击 \* 浏览 \* 添加多个系统,然后选择包含多个系统凭据的文本文件。

5. 单击 \* 添加 \* 。

如果系统的评估状态为 Ready ,则可以对该系统执行过渡评估。

- 6. 生成过渡评估报告:
	- a. 选择要进行过渡评估的系统。
	- b. 单击 \* 创建过渡评估报告 \* 。
	- c. 在创建过渡评估报告对话框中,选择目标集群的 Data ONTAP 版本。
	- d. 为报告的文件名指定前缀。
	- e. 单击 \* 生成报告 \* 。

评估工作簿(报告名称后附加 "`AssessmentWorkbook` ") 和评估内容提要(报告名称后附加 "`AssessmentExecutiveSummary`") 报告将以 XML 格式生成。

+ 您可以从 ` …… etc/webapp/transition-gui/TMC` 文件夹访问用于生成评估报告的评估工作簿,评估摘要和 清单 XML 文件。

7. 使用 Microsoft Office 2007 或更高版本在 Microsoft Excel 中查看评估工作簿,在 Microsoft Word 中查看评 估内容提要。

在评估工作簿中,有关无副本过渡评估的详细信息,请参见过渡可行性( CFT ),配置预检摘要,配置预 检详细信息和 CFT 预检摘要选项卡。

在评估内容摘要中,有关控制器级别评估的详细信息,请参见无副本过渡可行性一节。

您可能需要在 Excel 中启用宏才能查看评估工作簿。

在评估工作簿的数据收集摘要中,如果系统的访问状态为 failed ,则该系统的清单信息无效。在评估内容 提要中,此系统某些字段的值显示为 未评估 。

#### 通过导入清单报告 **XML** 生成评估报告

您可以导入清单收集工具生成的清单 XML 报告,以评估主机和控制器的特性和功能。然后 ,您可以通过创建评估报告来确定这些主机和控制器在选择进行过渡的 ONTAP 版本中的 工作方式。

• 您必须已运行清单收集工具并生成清单报告 XML 文件。

要评估用于无副本过渡的主机和控制器、您必须使用最新版本的清单收集工具来收集清单。 ÷.

• 您必须已准备好 7- 模式系统和主机以进行过渡评估。

导入清单报告和执行过渡评估时,无需访问要评估的系统。

#### 步骤

1. 登录到 7- 模式过渡工具,然后单击主页中的 \* 收集和评估 \* 。

2. 单击 \* 导入清单报告 XML\* 。

- 3. 单击 \* 浏览 \* , 然后选择清单收集工具生成的 XML 报告。
- 4. 单击 \* 导入 \* 。

系统的评估状态显示 Imported ; Ready 。

- 5. 选择要对其执行过渡评估的系统。
- 6. 单击 \* 创建过渡评估报告 \* 。
- 7. 在创建过渡评估报告对话框中,选择目标集群的 Data ONTAP 版本。
- 8. 为报告的文件名指定前缀。
- 9. 单击 \* 生成报告 \* 。

AssessmentWorkbook 和 AssessmentExecutiveSummary 报告以 XML 格式生成。

10. 使用 Microsoft Office 2007 或更高版本在 Microsoft Excel 中查看 AssessmentWorkbook 报告,在 Microsoft Word 中查看 AssessmentExecutiveSummary 报告。

要在 Microsoft Excel 中查看 AssessmentWorkbook 报告,您可能需要在 Excel 中启用宏。

# <span id="page-8-0"></span>生成 **FC** 分区计划

对于 FC 交换机,您必须在过渡评估报告中生成 FC 分区计划,以配置分区,以便在迁移 后对启动程序主机和目标进行分组。

• 7- 模式系统,主机和集群必须连接到同一交换机。

[支持用于生成](#page-9-0) [FC](#page-9-0) [分区计划](#page-9-0)[的配置](#page-9-0)

- 您必须已在集群上创建所需的目标 SVM 和 FC LIF 。
- ・在目标 SVM 上创建的 FC LIF 将具有 WWPN ,这与 7- 模式 WWPN 不同。因此,请在过渡 FCP 的 SAN 时执行 FC 分区。

#### 步骤

- 1. 在收集和评估部分中,单击 \* 添加系统 \* 。
- 2. 在添加系统窗口中,执机行以下操作之一:
	- 添加单个系统:
		- i. 输入系统的 FQDN 或 IP 地址。
		- ii. 输入指定系统的用户名和密码。
		- iii. 选择系统类型:
			- Data ONTAP 存储系统
			- 主机: Microsoft Windows , Red Hat Linux Enterprise 和 VMware ESXi
			- FC 交换机: Cisco 和 Brocade
	- 。单击 \* 浏览 \* 添加多个系统,然后选择包含多个系统凭据的文本文件。

3. 单击 \* 添加 \* 。

如果系统的评估状态为 Ready ,则可以对该系统执行过渡评估。

- 4. 生成包含 FC 分区计划的过渡评估报告:
	- a. 选择用于过渡评估的系统,包括所需的 FC 交换机。
	- b. 单击 \* 创建过渡评估报告 \* 。
	- c. 在 Pair systems and start FC zone Planner 对话框中,选择 7- 模式系统(单控制器或 HA 对),连接到 集群的交换机以及集群中的 SVM 。

如果您计划通过重新托管过渡后的卷将 FC LUN 整合到一个 SVM ,请选择 7- 模式 HA 对和目标 SVM  $\circ$ 

 $(i)$ 最佳做法是将 FC LUN 整合到一个 SVM 中,以保留 7- 模式单系统映像( SSI )配置。

如果您不打算整合 FC LUN ,则必须为每个 7- 模式控制器以及相应的目标 SVM 生成 FC 分区计划。

- a. 单击 \* 配对系统的 FC 分区 \* 。
- b. 在创建过渡评估报告对话框中,选择目标集群的 Data ONTAP 版本。
- c. 为报告的文件名指定前缀。
- d. 单击 \* 生成报告 \* 。

FC 分区计划将以 ` .zip` 文件的形式生成。该计划包含在 7- 模式系统上根据 igroup 配置创建的分区。每个分区 都包含一个启动程序 WWPN 和多个 SVM 目标 WWPN 。

您必须使用 FC 分区计划配置分区,以便对启动程序主机和目标进行分组,以便从集群提供数据访问。

<span id="page-9-0"></span>支持用于生成 **FC** 分区计划的配置

要生成 FC 分区计划,您必须了解支持的 7- 模式系统,主机, FC 交换机和集群配置。迁 移后,应使用该计划为集群配置分区。

根据数据中心的要求, 7- 模式系统(单个控制器或 HA 对),主机和集群可以连接到同一个网络结构或不同网 络结构中的交换机。

下图显示了 7- 模式系统,主机和集群连接到同一网络结构中的交换机的配置:

下图显示了 7- 模式系统和集群连接到不同网络结构中的交换机的配置:

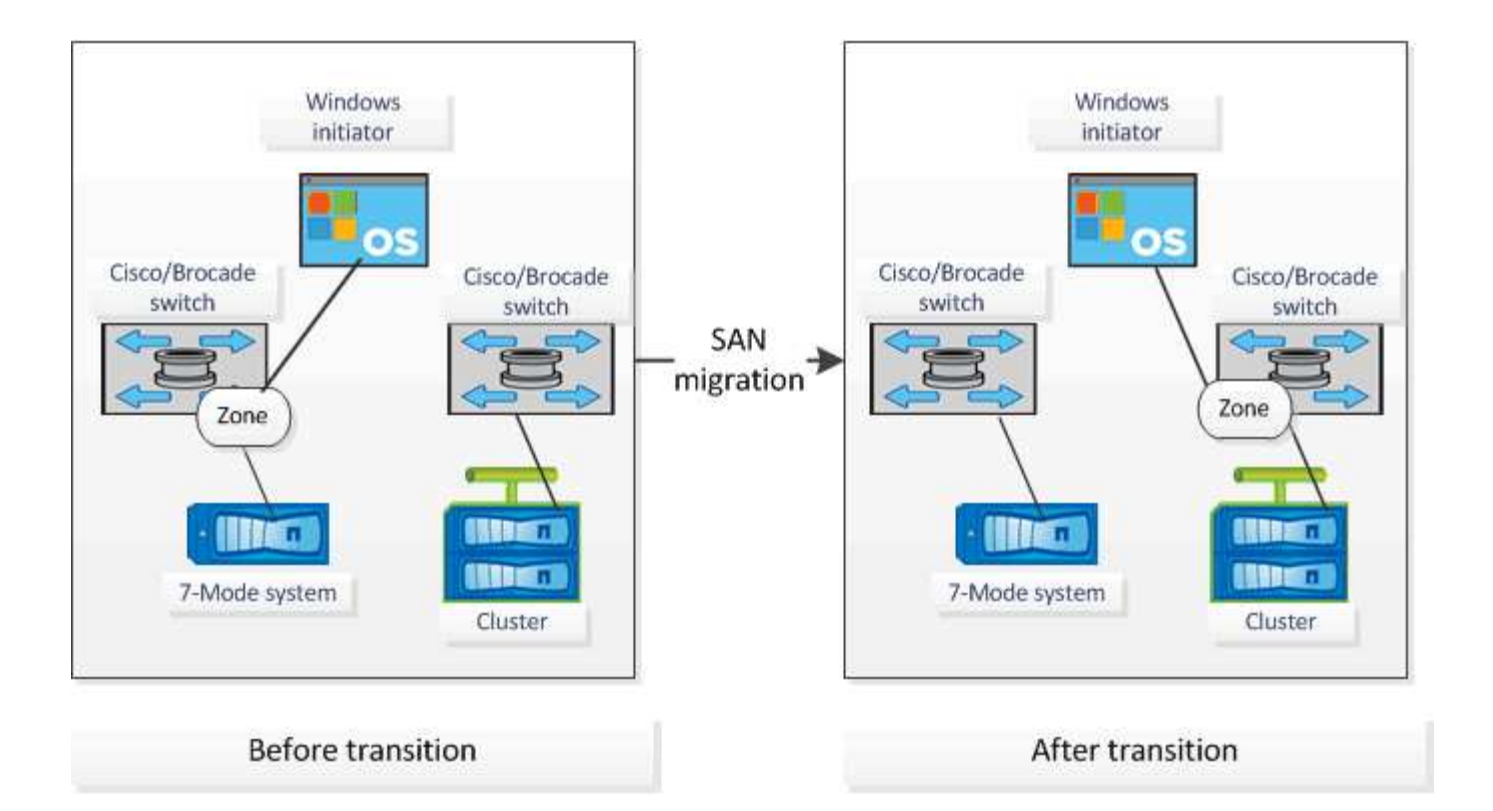

# <span id="page-10-0"></span>如何使用评估内容提要进行过渡 评估

过渡内容提要总结了环境中的 7- 模式控制器,主机和 FC 交换机。它提供了当前使用的特 性和功能的评估报告,并为存储环境中的每个卷建议了过渡方法。您可以使用摘要来规划 过渡。

内容提要包括以下主要部分:

### 目标集群

本节列出了您在评估期间选择的目标集群的 ONTAP 版本。

### 数据收集摘要

您可以查看已收集其信息的 7- 模式控制器,主机和交换机的列表。您可以查看 7- 模式控制器的 ONTAP 版本和 型号详细信息。您还可以查看主机的操作系统类型,版本和型号。

### 过渡可行性和建议的过渡方法

本节总结了在每个控制器上运行的预检,以及在控制器和卷级别进行过渡的可行性。属于 vFiler 单元且处于 s顶 部 或 不一致 状态的卷或脱机或受限的卷不会计入评估范围。此报告将显示针对每个控制器的预检中报告的错误 和警告计数。过渡前,您应查看这些错误和警告并解决任何问题。有关这些预检的详细信息,请参见评估工作簿 的配置预检摘要选项卡。

•无副本过渡可行性 \*:本节列出了导致无副本过渡出现错误和警告的控制器级别预检的数量。如果 HA 对中 任一控制器的预检失败,则无法使用无副本过渡来过渡 HA 对。过渡 HA 对之前,必须解决所有错误和警 告。有关这些预检的详细信息,请参见评估工作簿的 CFT 预检摘要选项卡。

内容提要根据卷和控制器配置以及预检摘要,为每个评估卷提供了最佳过渡方法建议。例如,您无法过渡 7- 模式传统卷或 FlexCache 卷, 因为 ONTAP 不支持这些功能。

对于大多数配置,建议使用 7- 模式过渡工具进行过渡。但是,某些工作负载无法使用 7- 模式过渡工具进行过渡 ,对于这些工作负载,您应使用基于应用程序或基于主机的迁移方法。

["NetApp](http://www.netapp.com/us/media/tr-4052.pdf) [技术](http://www.netapp.com/us/media/tr-4052.pdf)[报告](http://www.netapp.com/us/media/tr-4052.pdf) [4052](http://www.netapp.com/us/media/tr-4052.pdf) [:](http://www.netapp.com/us/media/tr-4052.pdf)《[成功过渡到集](http://www.netapp.com/us/media/tr-4052.pdf)[群](http://www.netapp.com/us/media/tr-4052.pdf)[模式](http://www.netapp.com/us/media/tr-4052.pdf) [Data ONTAP](http://www.netapp.com/us/media/tr-4052.pdf) [》](http://www.netapp.com/us/media/tr-4052.pdf)[\(](http://www.netapp.com/us/media/tr-4052.pdf) [Data ONTAP 8.2.x](http://www.netapp.com/us/media/tr-4052.pdf) [和](http://www.netapp.com/us/media/tr-4052.pdf) [8.3](http://www.netapp.com/us/media/tr-4052.pdf) [\)](http://www.netapp.com/us/media/tr-4052.pdf)["](http://www.netapp.com/us/media/tr-4052.pdf)

### 存储清单

本节提供以下信息:

- 存储对象:提供有关存储对象数量的信息,例如卷, qtree , LUN , vFiler 单元, 每个控制器中的 SnapMirror 关系,共享和导出。
- 存储利用率:提供有关 7- 模式控制器已用空间,可用空间和已用空间的信息。
- 许可证:提供在每个控制器上启用的功能许可证列表。
- 协议配置:提供有关在控制器上配置的协议的详细信息,例如 CIFS , NFS 和 SAN 协议以及版本。
- SnapMirror 互连:提供有关作为 SnapMirror 关系源或目标的控制器或卷的信息。

您可以使用此信息确定与报告中列出的控制器存在 SnapMirror 关系但不包括在评估中的控制器。

• SnapVault 互连:提供有关作为与控制器中指定控制器,卷或 qtree 的 SnapVault 关系的源或目标的控制器 ,卷或 qtree 的信息。

### 数据收集错误

本节详细介绍了 7- 模式过渡工具无法收集的控制器和主机信息以及故障原因。有关数据收集错误的详细信息, 请参见评估工作簿的数据收集错误选项卡。您可以解决这些错误并重新评估系统。

#### 版权信息

版权所有 © 2023 NetApp, Inc.。保留所有权利。中国印刷。未经版权所有者事先书面许可,本文档中受版权保 护的任何部分不得以任何形式或通过任何手段(图片、电子或机械方式,包括影印、录音、录像或存储在电子检 索系统中)进行复制。

从受版权保护的 NetApp 资料派生的软件受以下许可和免责声明的约束:

本软件由 NetApp 按"原样"提供,不含任何明示或暗示担保,包括但不限于适销性以及针对特定用途的适用性的 隐含担保,特此声明不承担任何责任。在任何情况下,对于因使用本软件而以任何方式造成的任何直接性、间接 性、偶然性、特殊性、惩罚性或后果性损失(包括但不限于购买替代商品或服务;使用、数据或利润方面的损失 ;或者业务中断),无论原因如何以及基于何种责任理论,无论出于合同、严格责任或侵权行为(包括疏忽或其 他行为),NetApp 均不承担责任,即使已被告知存在上述损失的可能性。

NetApp 保留在不另行通知的情况下随时对本文档所述的任何产品进行更改的权利。除非 NetApp 以书面形式明 确同意,否则 NetApp 不承担因使用本文档所述产品而产生的任何责任或义务。使用或购买本产品不表示获得 NetApp 的任何专利权、商标权或任何其他知识产权许可。

本手册中描述的产品可能受一项或多项美国专利、外国专利或正在申请的专利的保护。

有限权利说明:政府使用、复制或公开本文档受 DFARS 252.227-7013 (2014 年 2 月)和 FAR 52.227-19 (2007 年 12 月)中"技术数据权利 — 非商用"条款第 (b)(3) 条规定的限制条件的约束。

本文档中所含数据与商业产品和/或商业服务(定义见 FAR 2.101)相关,属于 NetApp, Inc. 的专有信息。根据 本协议提供的所有 NetApp 技术数据和计算机软件具有商业性质,并完全由私人出资开发。 美国政府对这些数 据的使用权具有非排他性、全球性、受限且不可撤销的许可,该许可既不可转让,也不可再许可,但仅限在与交 付数据所依据的美国政府合同有关且受合同支持的情况下使用。除本文档规定的情形外,未经 NetApp, Inc. 事先 书面批准,不得使用、披露、复制、修改、操作或显示这些数据。美国政府对国防部的授权仅限于 DFARS 的第 252.227-7015(b)(2014 年 2 月)条款中明确的权利。

商标信息

NetApp、NetApp 标识和 <http://www.netapp.com/TM> 上所列的商标是 NetApp, Inc. 的商标。其他公司和产品名 称可能是其各自所有者的商标。